# Cisco DSL Router-Konfigurations- und Fehlerbehebungsleitfaden - RFC1483-Routing mit einer einzigen statischen IP-Adresse Ī

### Inhalt

[Einführung](#page-0-0) [Voraussetzungen](#page-0-1) [Anforderungen](#page-0-2) [Verwendete Komponenten](#page-0-3) [Konventionen](#page-0-4) [Zu erfüllende Aufgaben](#page-1-0) **[Konfigurieren](#page-1-1) [Konfiguration](#page-1-2)** [Überprüfen](#page-3-0) [Fehlerbehebung](#page-3-1) [Zugehörige Informationen](#page-3-2)

## <span id="page-0-0"></span>**Einführung**

Ihr Internet Service Provider (ISP) hat Ihrem Cisco Digital Subscriber Line (DSL)-Router eine statische öffentliche IP-Adresse zugewiesen.

Tipp: Informationen zur [schrittweisen Konfiguration des RFC1483-Routings mit einer einzigen](/c/de_de/support/docs/long-reach-ethernet-lre-digital-subscriber-line-xdsl/asymmetric-digital-subscriber-line-adsl/71136-adslguide-rtng-singlestep.html) [statischen IP-Adresse](/c/de_de/support/docs/long-reach-ethernet-lre-digital-subscriber-line-xdsl/asymmetric-digital-subscriber-line-adsl/71136-adslguide-rtng-singlestep.html) finden [Sie](/c/de_de/support/docs/long-reach-ethernet-lre-digital-subscriber-line-xdsl/asymmetric-digital-subscriber-line-adsl/71136-adslguide-rtng-singlestep.html), wenn Sie mit der Konfiguration von Cisco Geräten nicht vertraut sind und eine schrittweise Konfiguration durchführen möchten.

## <span id="page-0-1"></span>Voraussetzungen

#### <span id="page-0-2"></span>Anforderungen

Für dieses Dokument bestehen keine speziellen Anforderungen.

#### <span id="page-0-3"></span>Verwendete Komponenten

Dieses Dokument ist nicht auf bestimmte Software- und Hardwareversionen beschränkt.

#### <span id="page-0-4"></span>Konventionen

Weitere Informationen zu Dokumentkonventionen finden Sie unter [Cisco Technical Tips](/c/de_de/support/docs/dial-access/asynchronous-connections/17016-techtip-conventions.html) [Conventions](/c/de_de/support/docs/dial-access/asynchronous-connections/17016-techtip-conventions.html) (Technische Tipps zu Konventionen von Cisco).

## <span id="page-1-0"></span>Zu erfüllende Aufgaben

- Entwerfen Sie ein IP-Adressierungsschema für Ihr privates LAN.
- Konfigurieren Sie manuell eine IP-Adresse und eine Subnetzmaske auf der Ethernet-● Schnittstelle des Cisco DSL-Routers.
- Konfigurieren Sie die ATM-Schnittstelle (ADSL-Schnittstelle (Asymetric Digital Subscriber Line) des Cisco DSL-Routers mit einem permanenten virtuellen ATM-Circuit (PVC), Kapselung und einer IP-Adresse.
- Für Network Address Translation (NAT): Konfigurieren Sie NAT auf dem Cisco DSL-Router, um die gemeinsame Nutzung der statischen öffentlichen IP-Adresse der ATM-Schnittstelle zu ermöglichen.Optional: NAT-Pool, wenn Ihr ISP zusätzliche IP-Adressen bereitgestellt hat.Optional: Statische NAT, wenn Internetbenutzer Zugriff auf interne Server benötigen.
- Konfigurieren Sie für jeden Host-PC eine IP-Adresse, eine Subnetzmaske, ein Standard-● Gateway und einen (mehrere) DNS-Server (Domain Name System).Für Dynamic Host Configuration Protocol (DHCP): Wenn Sie möchten, dass der Cisco DSL-Router Ihren PC-Clients dynamische IP-Adressen zuweist, konfigurieren Sie jeden PC so, dass er automatisch eine IP-Adresse und DNS-Server über DHCP bezieht.

## <span id="page-1-1"></span>**Konfigurieren**

In diesem Abschnitt erhalten Sie Informationen zum Konfigurieren der in diesem Dokument beschriebenen Funktionen.

Hinweis: Verwenden Sie das [Command Lookup Tool](http://tools.cisco.com/Support/CLILookup/cltSearchAction.do) (nur [registrierte](http://tools.cisco.com/RPF/register/register.do) Kunden), um weitere Informationen zu den in diesem Dokument verwendeten Befehlen zu erhalten.

### <span id="page-1-2"></span>**Konfiguration**

Tipp: Informationen zur [schrittweisen Konfiguration des RFC1483-Routings mit einer einzigen](/c/de_de/support/docs/long-reach-ethernet-lre-digital-subscriber-line-xdsl/asymmetric-digital-subscriber-line-adsl/71136-adslguide-rtng-singlestep.html) [statischen IP-Adresse](/c/de_de/support/docs/long-reach-ethernet-lre-digital-subscriber-line-xdsl/asymmetric-digital-subscriber-line-adsl/71136-adslguide-rtng-singlestep.html) finden [Sie](/c/de_de/support/docs/long-reach-ethernet-lre-digital-subscriber-line-xdsl/asymmetric-digital-subscriber-line-adsl/71136-adslguide-rtng-singlestep.html), wenn Sie mit der Konfiguration von Cisco Geräten nicht vertraut sind und eine schrittweise Konfiguration durchführen möchten.

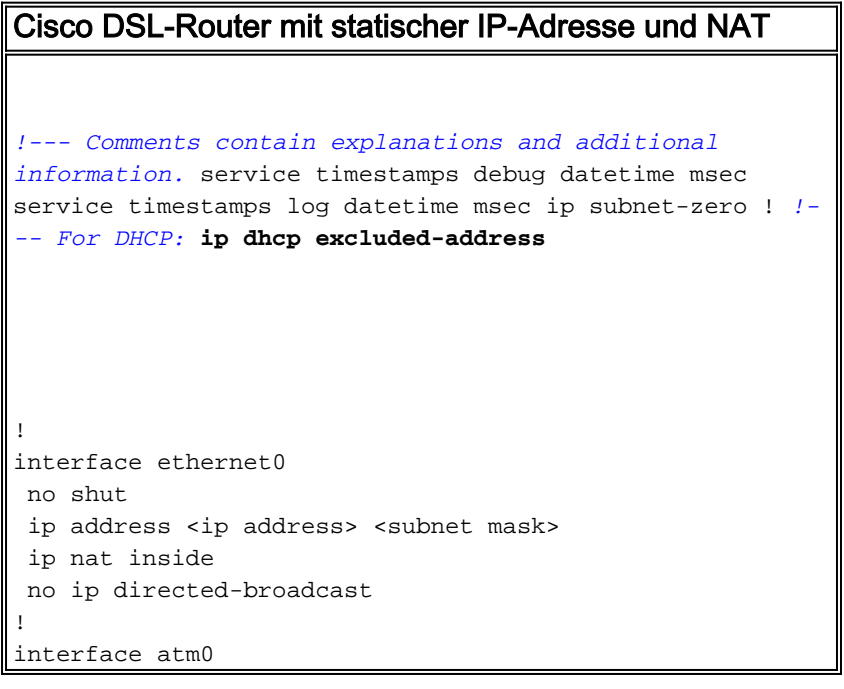

```
 no shut
 no ip address
 no ip directed-broadcast
 no atm ilmi-keepalive
!
interface atm0.1 point-to-point
ip address <ip address> <subnet mask>
 !--- For NAT: ip nat outside
 pvc <vpi/vci>
  encapsulation aal5snap
 !--- Common PVC values supported by ISPs are 0/35 or
8/35. !--- Confirm your PVC values with your ISP. ! ! !-
-- For NAT: ip nat inside source list 1 interface atm0.1
overload
!--- If you have a pool (a range) of public IP addresses
provided !--- by your ISP, you can use a NAT Pool.
Replace !--- ip nat inside source list 1 interface
atm0.1 overload
!--- with these two configuration statements: !--- ip
nat inside source list 1 pool
            !--- ip nat pool
            !--- netmask
!--- If Internet users require access to an internal
server, you can !--- add this static NAT configuration
statement: !--- ip nat inside source static tcp
            !---
            !--- Note: TCP port 80 (HTTP/web) and TCP
port 25 (SMTP/mail) are used !--- for this example. You
can open other TCP or UDP ports, if needed.
!
ip classless
ip route 0.0.0.0 0.0.0.0 <default gateway to isp>
 !--- For NAT: access-list 1 permit
!--- In this configuration, access-list 1 defines a
standard access list !--- that permits the addresses
that NAT translates. For example, if !--- your private
IP network is 10.10.10.0, configure !--- access-list 1
permit 10.10.10.0 0.0.0.255 in order to allow NAT to
```
# <span id="page-3-0"></span>**Überprüfen**

Für diese Konfiguration ist derzeit kein Überprüfungsverfahren verfügbar.

## <span id="page-3-1"></span>**Fehlerbehebung**

Weitere Informationen finden Sie unter [Fehlerbehebung bei RFC1483-Routing](/c/de_de/support/docs/long-reach-ethernet-lre-digital-subscriber-line-xdsl/asymmetric-digital-subscriber-line-adsl/71138-adslguide-rtng-ts.html), wenn Ihr ADSL-Dienst nicht ordnungsgemäß funktioniert.

## <span id="page-3-2"></span>Zugehörige Informationen

- [RFC1483-Implementierungsoptionen für Routing](/c/de_de/support/docs/long-reach-ethernet-lre-digital-subscriber-line-xdsl/asymmetric-digital-subscriber-line-adsl/71134-adslguide-rtng-opts.html)
- [Cisco DSL Router Konfigurations- und Fehlerbehebungsleitfaden](/c/de_de/support/docs/long-reach-ethernet-lre-digital-subscriber-line-xdsl/asymmetric-digital-subscriber-line-adsl/41103-adslguide.html)
- [Technischer Support und Dokumentation Cisco Systems](http://www.cisco.com/cisco/web/support/index.html?referring_site=bodynav)